マップ画面やゲーム画面の右上の、ポーズをタップします。

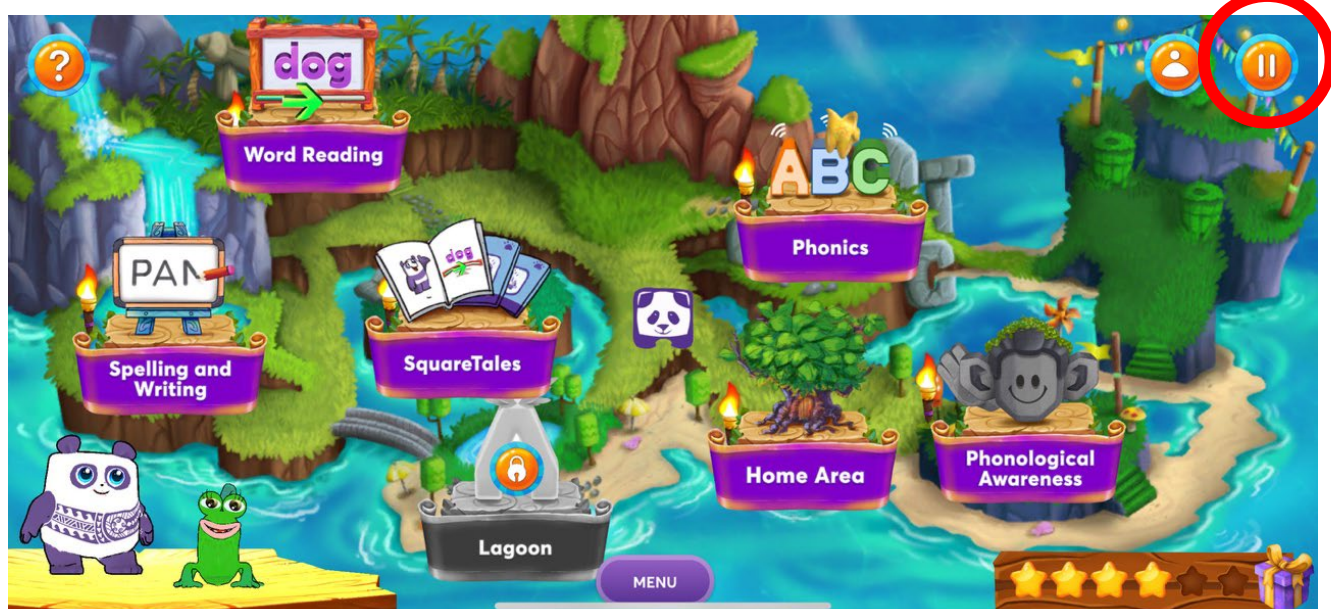

音量設定が、キャラクターの声、音楽等でそれぞれに設定可能です。

※ゲームによっては、強制的に音量が設定されるものがあります。

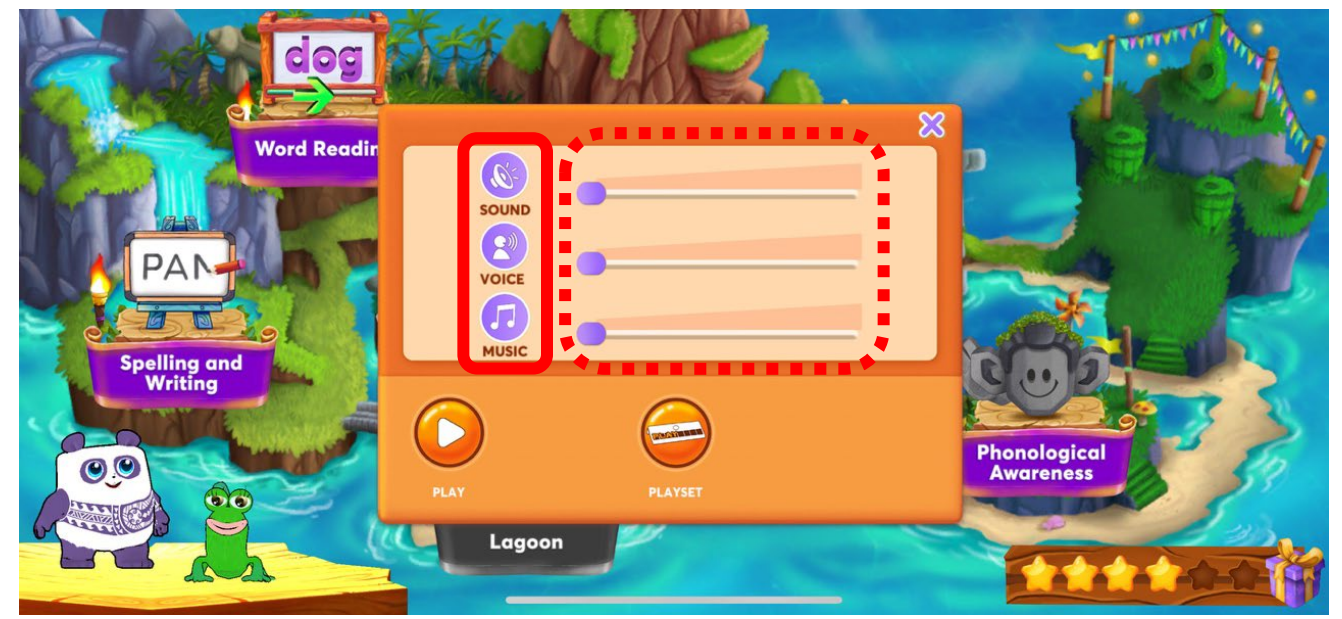

設定をし終えたら、×マークでもとに戻ります。

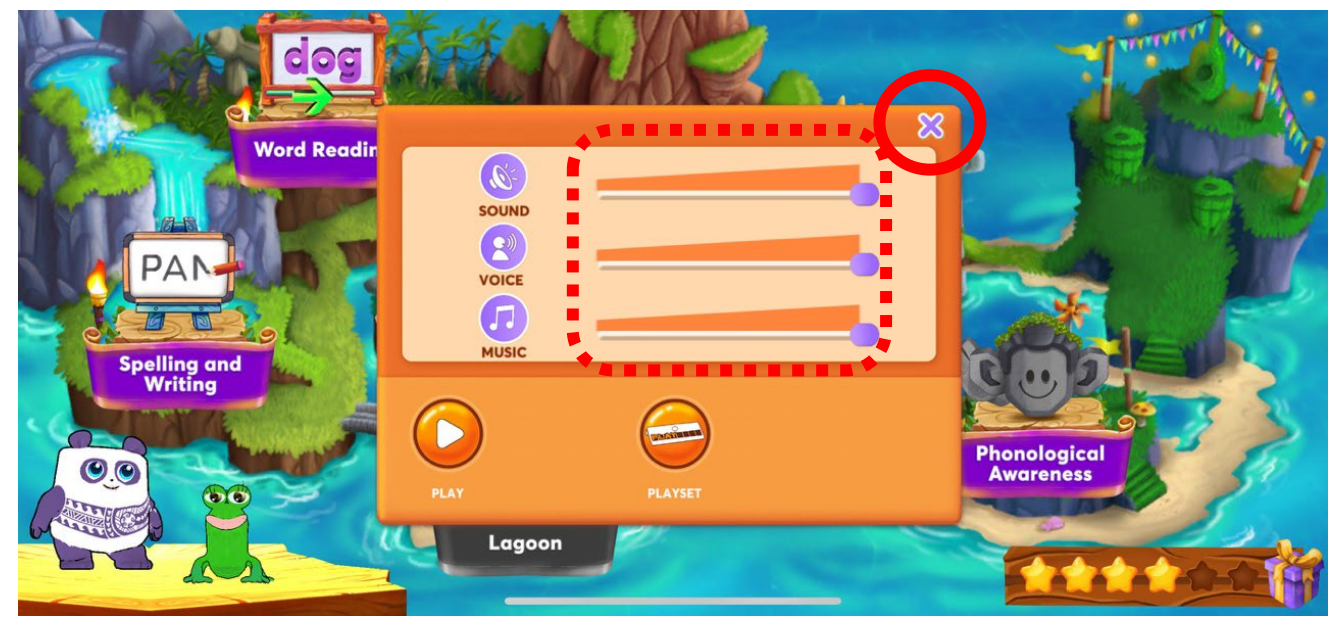